# Coursework - Use personal deadlines

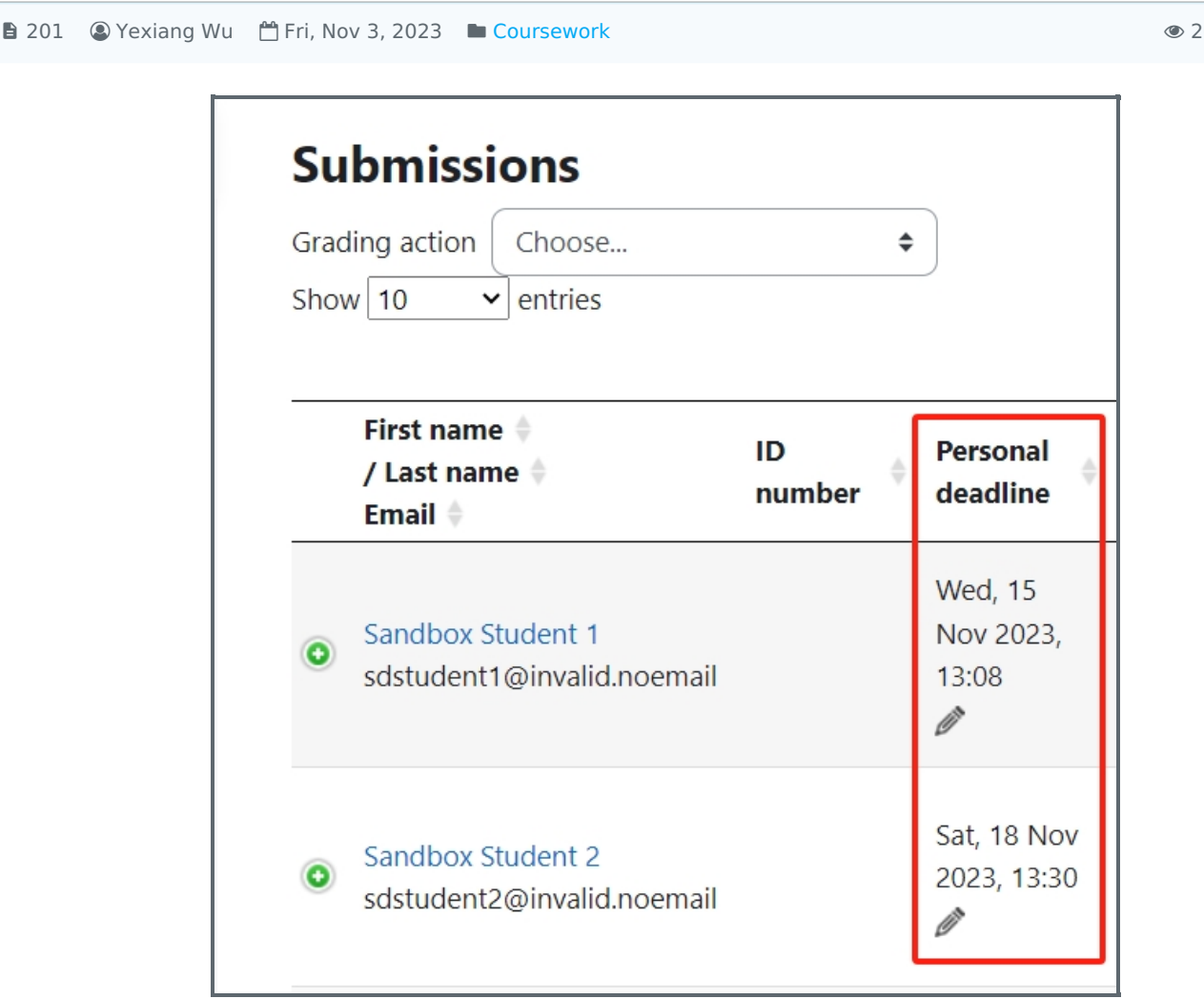

An example of personal deadline

### Overview:

This guide will show you how to set personal deadlines for the Coursework activity.

#### What to know:

Only module leaders or whom has the permission can set the personal deadlines.

# Table of Contents

Step 1: Find the [Coursework](#page-0-0) activity Step 2: Open the [editing](#page-1-0) page Step 3: [Change](#page-1-1) the setting Step 4: Edit the [personal](#page-1-2) deadline

### <span id="page-0-0"></span>Step 1: Find the Coursework activity

Please go to your module page, and enable the Edit mode, and then find the coursework activity you want to change the setting:

 $0569$   $\bullet$  0

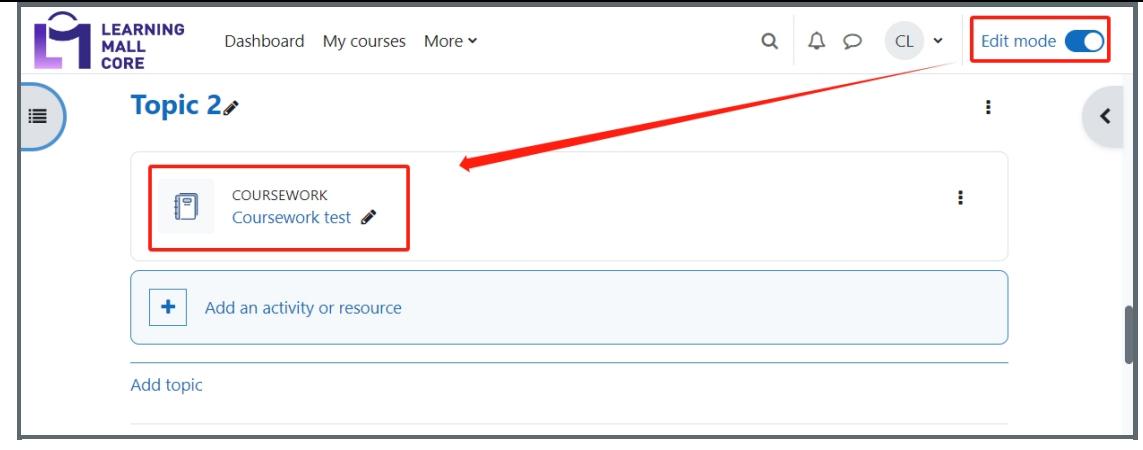

## <span id="page-1-0"></span>Step 2: Open the editing page

Click the "edit"->"Edit settings"

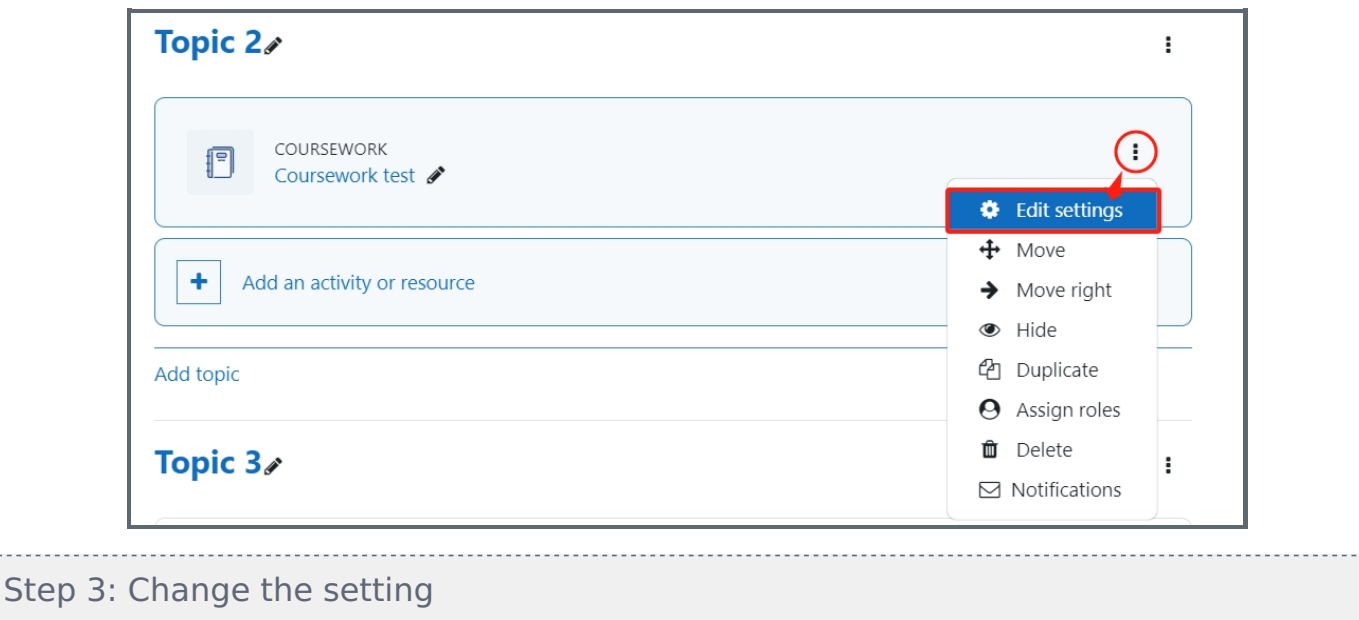

<span id="page-1-1"></span>In the Availability section, please set " use the personal deadline " to be "Yes".

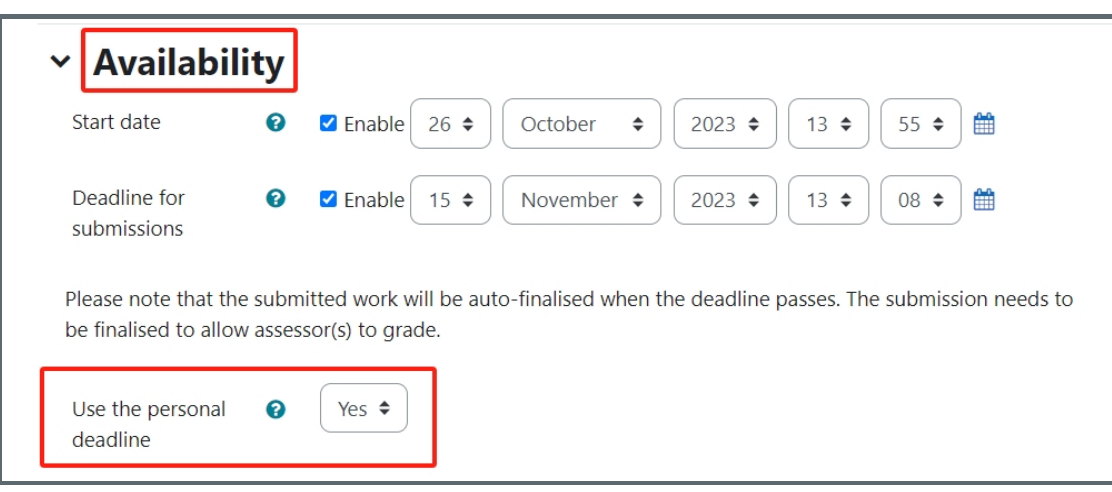

Please save the settings. Now, we can start to set the different deadlines for the students.

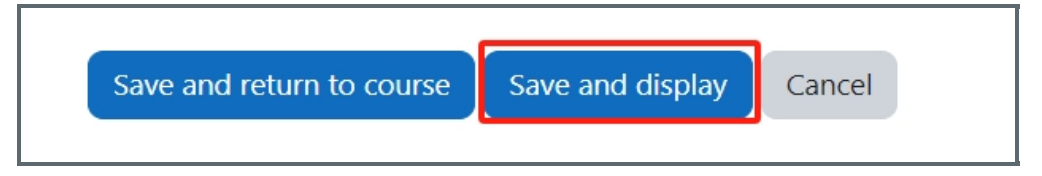

<span id="page-1-2"></span>Step 4: Edit the personal deadline

On the coursework page, you will see a column named "Personal deadline" and you can click the pencil icon to change every student's personal deadline:

-------------------------------------

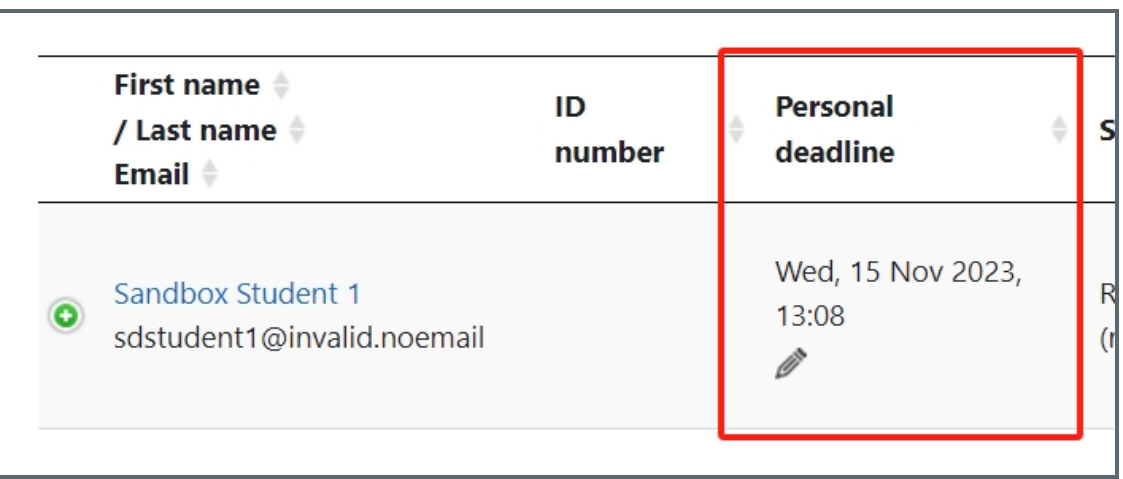

In the edit box, please change the time and date as the new deadline for this student:

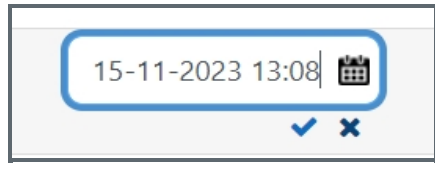

Please remember to click Check mark after you finish.

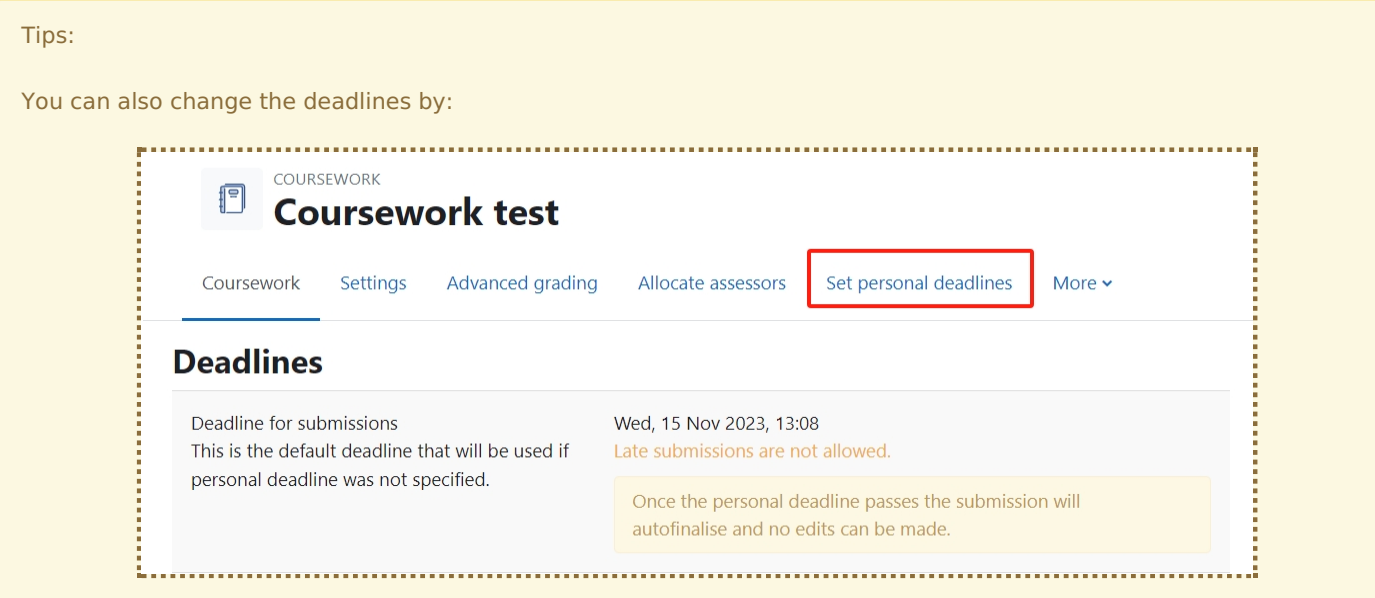

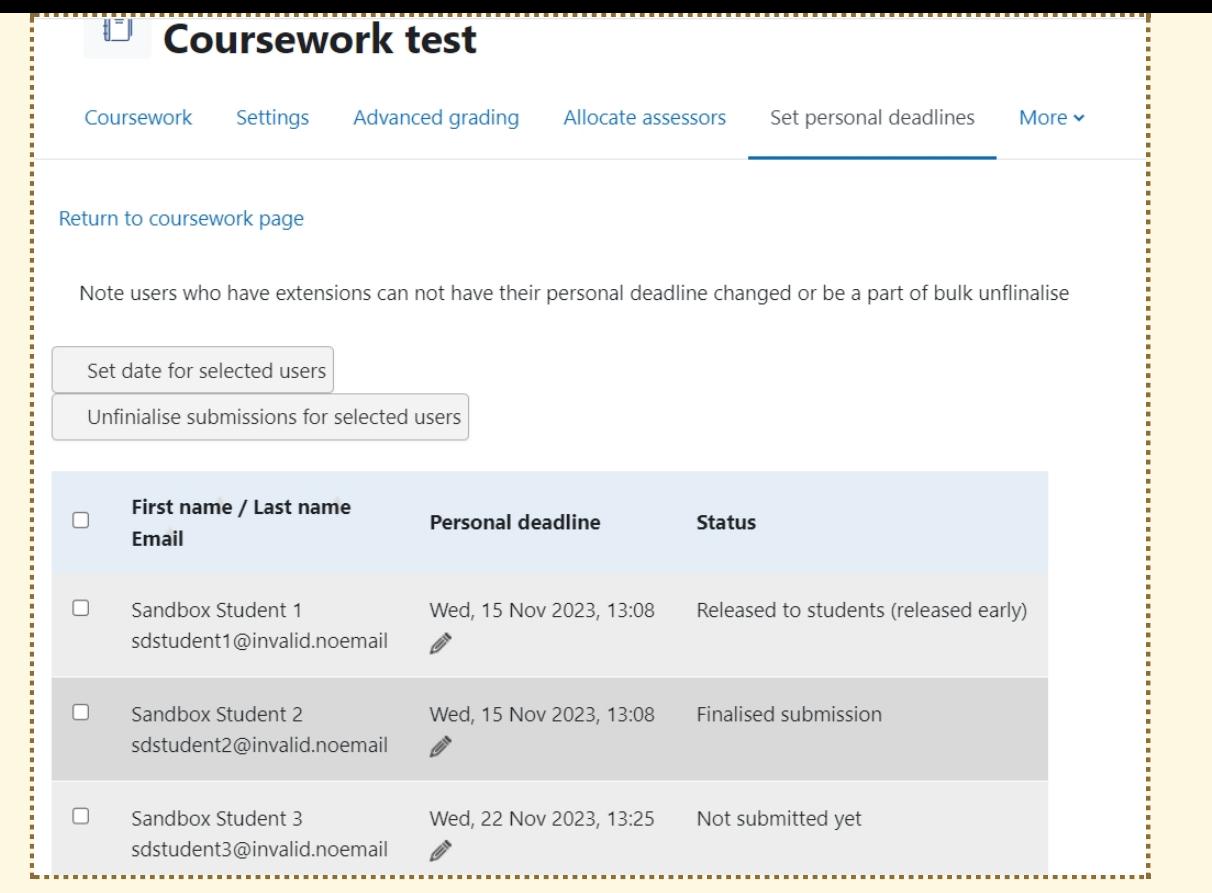

Online URL: <https://knowledgebase.xjtlu.edu.cn/article/coursework-use-personal-deadlines-201.html>